# *Redimensionner une ou plusieurs images en quelques clics avec le logiciel ImageResizer*

### **PRESENTATION DU LOGICIEL**

Le logiciel Image Resizer ajoute une nouvelle option au menu contextuel qui s'ouvre quand vous faîtes un CLIC DROIT sur un fichier et permet de créer une image plus petite sans avoir besoin d'ouvrir un logiciel de retouche d'image.

### **L'INTERET DU LOGICIEL**

- $\rightarrow$  Gain de place sur les serveurs
- $\rightarrow$  Gain de temps dans le transfert des fichiers

Une photos issue d'un appareil photo numérique ou d'une tablette est souvent de grande qualité et contient tellement de données (des millions de petits points, appelés pixels), qu'il serait possible d'imprimer un poster avec.

Pour un blog, un site internet ou un ENT, ces millions de points sont inutiles pour afficher une photo de quelques centimètres. Il est donc recommandé de redimensionner les images.

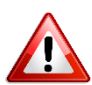

Attention, quand vous redimensionnez la photo directement avec votre souris dans votre document, l'image conserve « son poids / sa lourdeur » (mesuré en Ko ou Mo).

**OU TROUVER LE LOGICIEL ?** http://sourceforge.net/projects/phototoysclone/files/latest/download

## **COMMENT FAIRE** ?

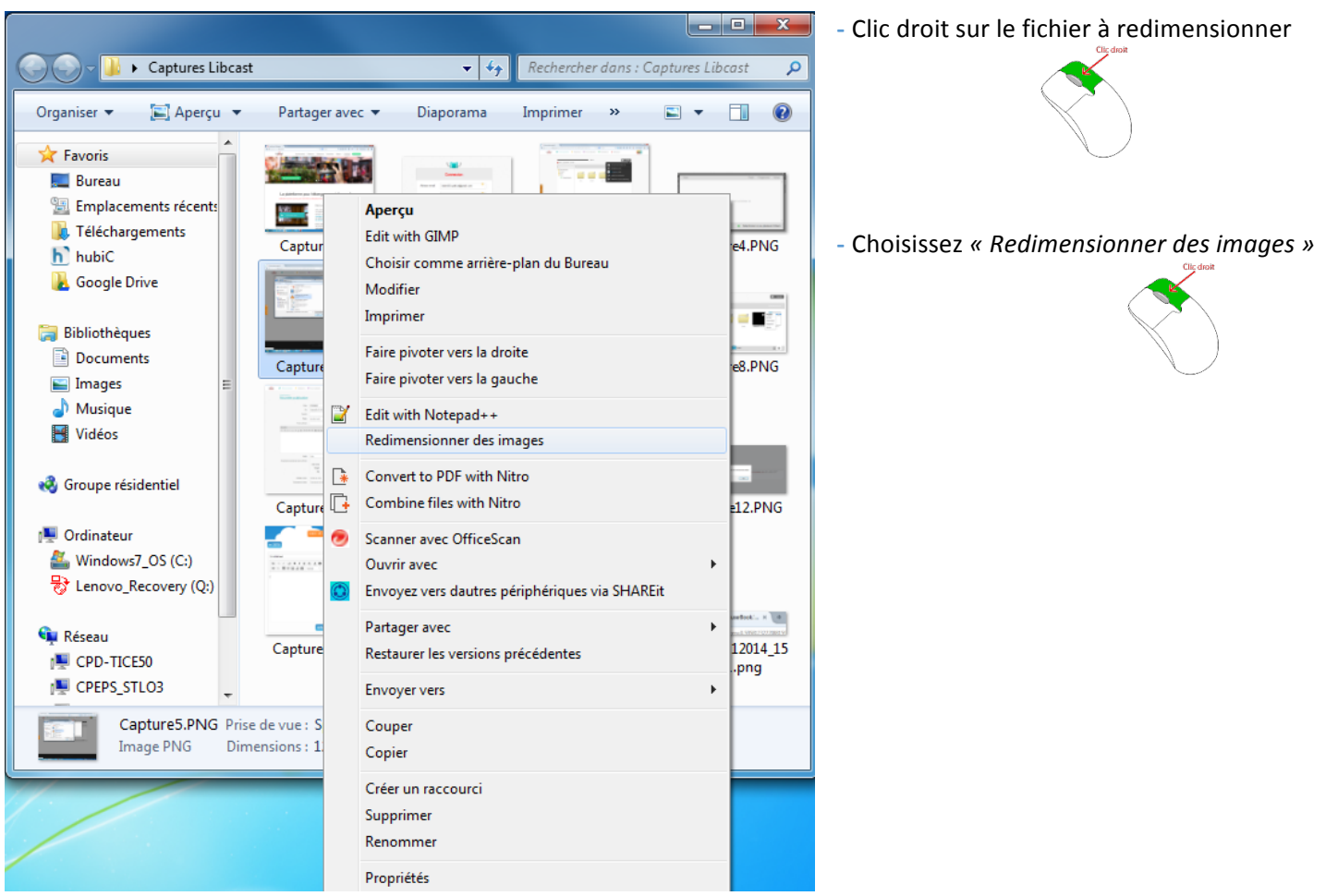

## *Redimensionner une ou plusieurs images en quelques clics avec le logiciel ImageResizer*

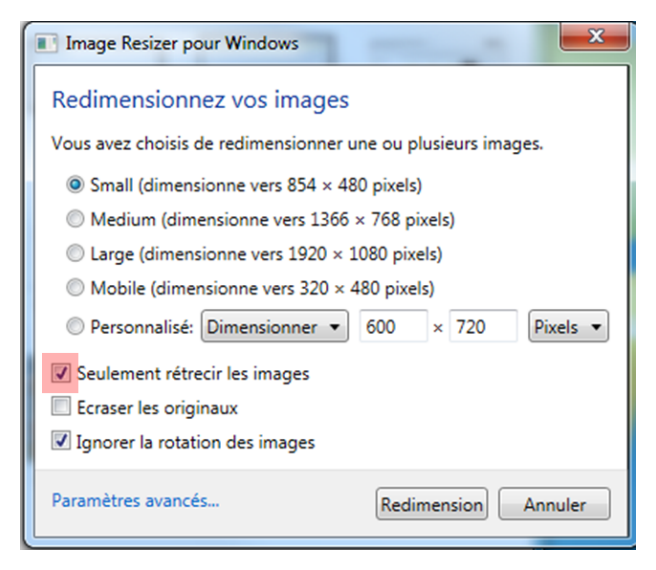

- Choisissez les dimensions prédéfinies ou définissez vos dimensions en indiquant la largeur OU la hauteur souhaitée *[500 pixels de large est suffisant]*

*-* Vérifiez que la case *« Seulement rétrécir l'image »* est cochée

- Cliquez sur le bouton « Redimension »

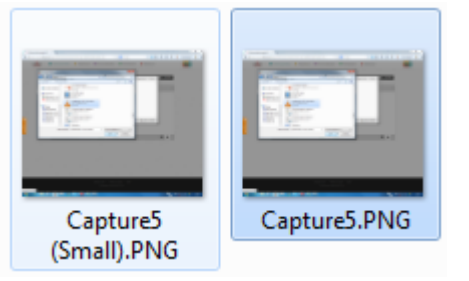

Une nouvelle image (redimensionnée) a été créée dans le même répertoire.

### **ASTUCES**

#### **Pour redimensionner plusieurs images stockées dans le même répertoire :**

- Maintenez enfoncée la touche control ou CTRL
- Cliquez en même temps sur chacune des images que vous souhaitez redimensionner Les fichiers seront surlignés en bleu
- Faîtes un clic droit, puis choisissez « Redimensionner des images » ...

#### **Pour redimensionner toutes les images d'un répertoire :**

- Ouvrez le répertoire et sélectionnez toutes les photos avec la combinaison de touches  $\text{CTRL} + |A|$ 
	- Les fichiers seront surlignés en bleu
- Faîtes un clic droit, puis choisissez « Redimensionner des images » ...